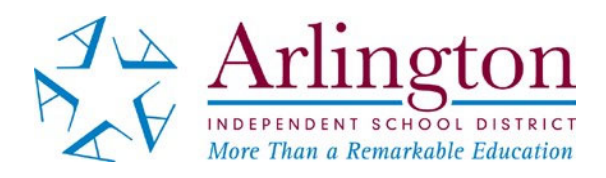

# **Accessing Your Child's Test Results For STAAR 2021 Grades 3‐8 and STAAR EOC**

### **STAAR 2021 TEST RESULTS FOR STUDENTS IN GRADES 3 THROUGH 8**

- Results for the Grades 5 and 8 Math and Reading given in May will be released on **June 21**.
- Results for all other tests given in grades 3‐8 will be released on **June28**.

### **STAAR EOC 2021 TEST RESULTS**

- Results for the EOC tests given in April and May will be released on **June 15**.
- Results for the EOC tests given in June will be released on **July30**.

### **ACCESSING TEST RESULTS**

Since school will not be in session, you will need to access the pass/fail results in the **Parent Self Serve in TEAMS** or in the **Student Portal** at **www.texasassessment.com.**

### **To see results in the Parent Self Serve**

- If you do not have access to **Parent Self Serve**, contact your child's campus by **May 25**.
- Log in to the **Parent Self Serve**
- Click on the "**Testing**" tab
	- o Each subject area for grades 3‐8 (math, reading, writing, science and social studies) and each EOC test (Algebra I, Biology, US History, English I, English II) has a column in which test results may be displayed.
	- $\circ$  A "1" or a "0" should be indicated for any student who had a paper or online answer document submitted for the test.
		- $1 = P$ ass
		- 0 = Absent or Did Not Pass or Test Was Not Scored
- There is also a column in the **Parent Self Serve** under the Testing Tab entitled "**Portal Cd."** The code found in this column will allow you to access the student's complete test history in the **Student Portal**.

### To see your child's test results and test history in the Student Portal at www.texasassessment.com, you will **need your child's unique access code.**

- The access code can be located:
	- o by looking in the **Parent Self Serve**;
	- o by looking on the student's **STAAR Report Card** or **Confidential Student Report** from a previous year's test administration; or
	- o by using the **Find My Unique Student Access Code** link at **www.texasassessment.com** (see Help Document).
- An "Approaches Grade Level," a "Meets Grade Level," or a "Masters Grade Level" indicates a passing score for the test.

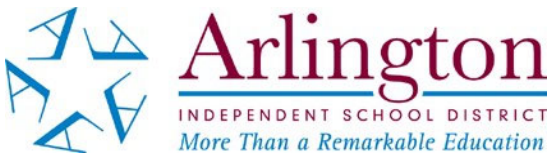

## **Como Acceder a Los Resultados de Las Pruebas STAAR 2021 Grados 3 a 8 y STAAR EOC**

### **LOS RESULTADOS DE LAS PRUEBAS STAAR 2021 PARA LOS ESTUDIANTES EN LOS GRADOS 3 a 8**

- Los resultados de las pruebas de matemáticas y lectura administradas en los grados 5 y 8 en mayo estarán disponibles a partir del **21 de junio**.
- Los resultados de todas las demás pruebas administradas en los grados 3 a 8 en abril y mayo estarán disponibles a partir del **28 de junio**.

### **LOS RESULTADOS DE LAS PRUEBAS STAAR EOC 2021**

- Los resultados de las pruebas STAAR EOC administradas en abril y mayo estarán disponibles a partir del **15 de junio**.
- Los resultados de las pruebas STAAR EOC administradas en junio estarán disponibles a partir del **30 de julio**.

### **ACCESO A LOS RESULTADOS DE LAS PRUEBAS**

Debido a que la escuela no estará en sesión, tendrá que acceder a los resultados de las pruebas en **Parent Self Serve en TEAMS** o en el **Student Portal en www.texasassessment.com**.

### **Para ver los resultados en el Parent Self Serve**

- Si no tiene acceso al **Parent Self Serve**, comuníquese con su la escuela de su hijo antes del **25 de mayo**.
- Inicie sesión en el **Parent Self Serve**.
- Haga clic en la etiqueta "**Prueba**."
	- o Cada materia del los grados 3 a 8 (matemáticas, lectura, escritura, ciencias y estudios sociales) y cada prueba EOC (Algebra I, Biología, Historia de los Estados Unidos, Ingles I, Ingles II) tiene una columna en la que se pueden mostrar los resultados de laspruebas.
	- o Se debe indicar un "1" o un "0" para cualquier estudiante que entregó un documento de respuesta.
		- $\blacksquare$  1 = Satisfactorio
		- $\blacksquare$  0 = Ausente o no satisfactorio o la prueba no fue calificada
- También hay una columna titulada "**Portal Cd**." El código de acceso que se encuentra en esta columna le permitirá acceder al historial completo de exámenes del estudiante en el.

## Para ver los resultados de las pruebas de su hijo y el historial completo de las pruebas en el Student Portal en **www.texasassessment.com necesitará el código de acceso unico para estudiantes**.

- El código de acceso puede serlocalizado:
	- o por medio del **Parent Self Serve**;
	- o por medio del **STAAR Report Card** o el **Confidential Student Report** de la administración de pruebas de un año anterior; o
	- o por medio del "**Find My Unique Student Access Code**" en **www.texasassessment.com** ver el documento de apoyo).
	- Un "Approaches Grade Level," o un "Meets Grade Level," o un "Masters Grade Level" indica una calificación satisfactoria para el examen.